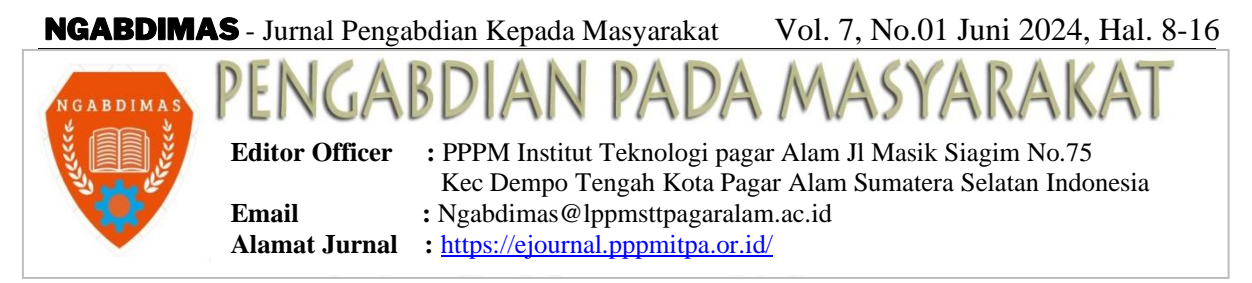

# **PELATIHAN APLIKASI ASESMEN NASIONAL BERBASIS KOMPUTER (ANBK) PADA SDN 14 PEMULUTAN KABUPATEN OGAN ILIR**

**1)Muammar Khadafi, 2) Afriyudi, 3)Sabeli Aliya, 4)Reni Laili**  1,2)Program Studi Sistem Informasi, Fakultas Sains Teknologi, 3)Program Studi Manajemen, Fakultas Sosial Humaniora 4)Program Teknik Elektro, Fakultas Sains Teknologi Universitas Bina Darma JL. Jenderal A. Yani No. 3, 30264, Kota Palembang,Sumatera Selatan, Indonesia

\*Email[:2201410021@student.binadarma.ac.id,](mailto:2201410021@student.binadarma.ac.id) [afriyudi@binadarma.ac.id,](mailto:afriyudi@binadarma.ac.id) [sably@binadarma.ac.id](mailto:sably@binadarma.ac.id) , [renilaili@binadarma.ac.id](mailto:renilaili@binadarma.ac.id)

# **Abstrak**

*Melakukan Kuliah Kerja Nyata Tematik (KKNT) merupakan salah satu syarat memperoleh derajat sarjana pada Fakultas Sains Teknologi Universitas Bina Darma Palembang, selain dapat melihat dan mengamati secara nyata mengenai segala macam kegiatan dilapangan, mengenai kenyataan dunia pekerjaan yang sesungguhnya, sehingga dapat juga seebagai latihan dan mendapat keuntungan dari kegiatan ini, selain dari pada itu, kegiatan ini dapat menjadikan mahasiswa menjadi pribadi yang lebih berani dan bersikap profesional, sehingga membentuk karakter yang berberdedikasi dan berjiwa pekerja, juga di harapkan dapat memetik manfaat dari kegiatan ini sehingga bisa menambah portofolio. Sehingga dalam mewujudkan kegiatan kerja nyata tematik ini, kami memutuskan memilih kegiatan pelatihan pada siswa SDN 14 Pemulutan dalam menggunakan aplikasi Asesmen Nasional Berbasis Komputer(ANBK). Metode yang digunakan dalam pelatihan komputer ini menggunakan metode Interaktif. Metode pembelajaran interaktif adalah metode atau teknik penyampaian materi oleh guru dalam proses pembelajaran, dimana guru harus memiliki keterampilan, sehingga dapat menciptakan lingkungan yang mendukung selama proses pembelajaran berlangsung, caranya adalah dengan cara mengajari secara langsung para siswa SDN 14 Pemulutan, bagaimana langkah-langkah dasar penggunaan komputer dan penggunaan aplikasi ANBK. Dengan dilaksanakannya program pelatihan aplikasi ANBK berbasis komputer dengan metode interaktif, siswa mendapat wawasan dan pengalaman baru mengenai penggunaan aplikasi ANBK dan cara menggunakan komputer. Dengan metode interaktif siswa dapat lebih mudah memahami dengan jelas jalannya suatu proses dari pada mengajar sekedar teori, setelah didemontrasikan siswa dapat langsung menerapkannya, melakukan percobaan sendiri dengan dibantu peneliti. Siswa pun cukup antusias dengan simulasi pelatihan tersebut.*

*Kata Kunci : Kuliah Kerja Nyata Tematik (KKNT), Metode pembelajaran interaktif, aplikasi ANBK.* 

## **1. PENDAHULUAN.**

Seiring dengan kemajuan jaman dewasa ini, teknologi kini semakin berkembang sangat pesat dan memberikan dampak yang positif, sehingga segala sesuatu yang dilakukan umat manusia saat ini akan semakin terbantu dengan adanya teknologi informasi yang semakin baik dibidang teknologi komputer[1]. Kemudahan teknologi informasi ini tentunya telah memberikan informasi dengan cepat dan tingkat akurasi yang tinggi, sehingga pemanfaatnya tidak hanya di dalam bidang teknologi informasi saja, tetapi bisa juga mencakup bidang yang lainnya seperti ekonomi, hiburan, keamanan, bisnis, perbankan juga termasuk dibidang pendidikan dan dibidang lainnya[2]. Pentingnya penggunaan komputer bukan hanya dalam memberikan akses ke informasi, tetapi juga dalam memberikan akses ke berbagai jenis media, Melalui kemajuan pesat dalam teknologi komunikasi yang semakin canggih dan terjangkau, hubungan antara negara maju dan negara terbelakang menjadi terwujud memungkinkan kita untuk berkomunikasi, belajar, dan berkolaborasi dengan cara yang belum pernah terjadi sebelumnya[3].

## NGABDIMAS - Jurnal Pengabdian Kepada Masyarakat Vol. 7, No.01 Juni 2024, Hal. 8-16

Dalam menghadapi abad ke-21, UNESCO Publishing (1998) melalui jurnal "Education for the twenty-first century: issues and prospects" telah merekomendasikan Pendidikan yang berkelanjutan yaitu dengan melaksanakan kegiatannya dengan berpedomanan pada keempat pilar proses pembelajaran, yaitu : Learning to know (belajar untuk menguasai ilmu pengetahuan), learning to do (belajar untuk mengetahui apa yang mesti dilakukan), learning to be (belajar untuk mengembangkan diri pribadi), dan learning to live together(belajar untuk hidup bersama dalam masyarakat), sehingga dapat melahirkan keempat pilar pendidikan di era globalisasi informasi seperti saat ini, maka guru sebagai agen perubahan pembelajaran wajib menguasai dan menerapkan Teknologi Informasi dan Komunikasi dalam proses pembelajarannya[4].

Metode pembelajaran interaktif adalah teknik atau metode pembelajaran yang dapat di gunakan guru dalam menyampaikan materi pembelajaran, yang mengikut sertakan siswa secara aktif dalam proses pembelajaran. Aktif yang dimaksud adalah dalam memberikan jawaban atas materi yang di berikan, terlibat dalam forum dengan teman sekelas, dan memerikan sumber referensi lain sebagai referensi pembelajaran[5]. Metode pembelajaran interaktif memungkinkan siswa atau pembelajar aktif dapat terlibat dalam keseluruhan proses, baik secara mental atau intelektual maupun fisik[6]. Segala aktivitas siswa di dalam proses pembelajaran adalah faktor dasar yang penting, aktivitas aktif ini tidak boleh hanya berupa keterlibatan fisik saja, tetapi yang paling penting adalah keterlibatan mental atau Intelektual[7]. Melalui penerapan pembelajaran yang interaktif, mengakibatkan siswa merasa lebih senang dan merasa tidak bosan dalam memenuhi kewajibannya dalam proses belajar di dalam kelas, selain daripada itu siswa juga dapat memgembangkan kemampuannya dalam berpikir[8].

Sekolah Dasar Negeri 14 Pemulutan berlokasi di Desa Simpang Pelabuhan Dalam, Kecamatan Pemulutan, Kabupaten Ogan Ilir, Pro vinsi Sumatera Selatan. Pada pelaksanan Kuliah Kerja Nyata Tematik (KKNT), pada tahap awal yang dilakukan adalah program pengenalan komputer di SDN 14 Pemulutan berlokasi di laboratorium komputer SDN 14 Pemulutan, di mana ini merupakan langkah progresif dalam menyelaraskan kurikulum pendidikan dengan perkembangan teknologi dan menerapkan tujuan KKNT. Program pengenalan komputer ini tidak hanya mencakup pemahaman tentang komponen dasar komputer seperti monitor, keyboard, dan mouse, tetapi juga mengajarkan prinsip-prinsip dasar penggunaan perangkat lunak[9]. Penerapan pengenalan komputer di SDN 14 Pemulutan bertujuan untuk memberikan dasar kuat bagi pemahaman teknologi, mempersiapkan siswa didik untuk menghadapi tantangan dunia digital yang terus berkembang.

Pelatihan penggunaan aplikasi ANBK adalah kegiatan yang utama dalan KKNT kali ini. Dengan pelatihan, maka dapat diperoleh, juga meningkatkan dan dapat mengembangkan potensi produktivitas dasar yang mereka butuhkan untuk menjalankan pekerjaan meraka[10]. Salah satu jenis pelatihan yang dimaksud adalah pelatihan keterampilan komputer[11]. Di era globalisasi saat ini keterampilan mengoperasikan komputer sangat diperlukan diberbagai bidang. Hampir seluruh fasilitas, alat, sarana prasarana di dunia ini dioperasikan dengan menggunakan komputer.tujuan utama dari pelatihan ini adalah agar siswa nantinya telah siap dalam penggunaan aplikasi ANBK pada saatnya.

#### **2. METODE**

Jenis kegiatan yang di lakukan adalah jenis pelatihan dasar yang dilakukan dengan cara menyajikan pemahaman dasar tentang fungsi dan tujuan dari aplikasi ANBK (Asesmen Nasional Berbasis Komputer) kepada siswa siswi didik di SDN 14 pemulutan. Metode yang digunakan dalam pelatihan komputer ini menggunakan metode Interaktif yaitu metode atau teknik penyampaian materi oleh guru atau pengaajar dalam proses pembelajaran, dimana pengajar harus memiliki keterampilan untuk menciptakan lingkungan yang mendukung selama proses pembelajaran berlangsung, yaitu dengan cara mengajari secara langsung siswa SDN 14 Pemulutan, langkah-langkah dasar penggunaan komputer dan penggunaan aplikasi ANBK.

#### **2.1 Rencana Kegiatan**

Adapun kegiatan ini dimulai dengan observasi langsung di laboratorium komputer SDN 14 Pemulutan. Berikut merupakan rencana kegiatan pelatihan, yang akan dlaksanakan selama 5 hari:

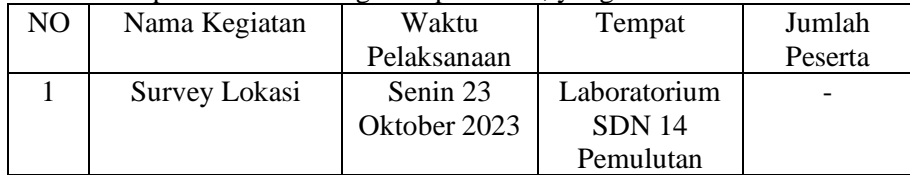

### NGABDIMAS - Jurnal Pengabdian Kepada Masyarakat Vol. 7, No.01 Juni 2024, Hal. 8-16

| 2 | Pengenalan      | Selasa 24    |                    | 53 Siswa  |
|---|-----------------|--------------|--------------------|-----------|
|   | Aplikasi        | Oktober 2023 | <b>Ruang Kelas</b> | dan Siswi |
| 3 | Simulasi        | Rabu 25      | Laboratorium       |           |
|   | Penggunaan      | Oktober 2023 | <b>SDN</b> 14      | 15 Siswa  |
|   | Aplikasi Hari 1 |              | Pemulutan          |           |
|   | Simulasi        | Jumat 26     | Laboratorium       |           |
|   | Penggunaan      | Oktober 2023 | <b>SDN</b> 14      | 15 Siswa  |
|   | Aplikasi Hari 2 |              | Pemulutan          |           |
| 5 | Simulasi        | Sabtu 27     | Laboratorium       |           |
|   | Penggunaan      | Oktober 2023 | <b>SDN</b> 14      | 23 Siswa  |
|   | Aplikasi Hari 3 |              | Pemulutan          |           |

*Tabel 2. 1 Tabel Rencana Pelatihan*

#### **2.2 Kendala dan Solusinya**

Kendala yang ditemui selama survei adalah keterbatasan fasilitas yang dimiliki sekolah, kendala yang lain adalah siswa SDN 14 Pemulutan tidak pernah diberikan pelatihan penggunaan komputer di sekolah dan ada beberapa perangkat yang rusak. Kendala terakhir adalah ada jumlah siswa yang melebihi jumlah komputer yang tersedia.

Pemecahan masalah yang digunakan adalah menggunakan metode interaktif yang dimana selama pelatihan aplikasi ANBK dan pengenalan komputer dilakukan dengan cara bermain sambil belajar. Selain itu, membuatkan buku panduan tata cara penggunaan aplikasi ANBK dengan bahasa yang sederhana, serta membiarkan mereka mencoba tutorial dengan cara mereka sendiri dengan panduan buku dan pendamping, jika siswa mengalami kesulitan maka akan segera diberikan bantuan dan pujian positif untuk meningkatkan motivasi mereka dalam belajar komputer. Untuk jumlah siswa yang melebihi jumlah komputer maka pelatihan di bagi menjadi beberapa session.

## **3. PEMBAHASAN DAN HASIL**

### **3.1. Survey Lapangan.**

Survey lapangan atau survey lokasi adalah tahapan awal yang sangat penting dalam merencanakan suatu kegiatan perencanaan kerja dimana dalam survei lokasi tersebut berguna untuk bagaimana semaksimal mungkin untuk dapat merencanakan hal yang dapat dikembangkan di tempat tersebut. Lokasi laboratorium komputer adalah berada pada SDN 14 pemulutan oki. Jumlah komputernya adalah sebanyak 20 unit, dengan spesifikasi AMD Ryzen 3 3250U (lihat gambar 3.1).

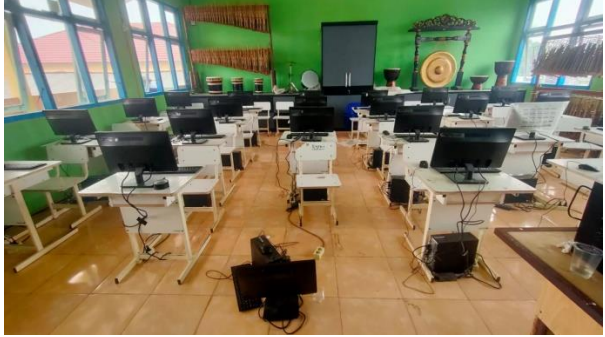

*Gambar 3.1 Laboratorim Komputer*

## **3.2. Pembuatan Modul Pelatihan.**

Selanjutnya adalah pembuatan modul, yang nantinya akan digunakan sebagai bahan pelaksanaan pelatihan. Isi dari modul terdiri dari Dasar penggunaan aplikasi mencakup bagaimana cara Pendaftaran Peserta, cara Verifikasi Identitas, dan cara menggunakan aplikasi ANBK. Berikut ini merupakan tata cara menggunakan aplikasi.

1. Pertama-tama klik icon aplikasi *ExamBro*, hingga muncul tampilan seperti Gambar 3.2 setelah itu klik Yes.

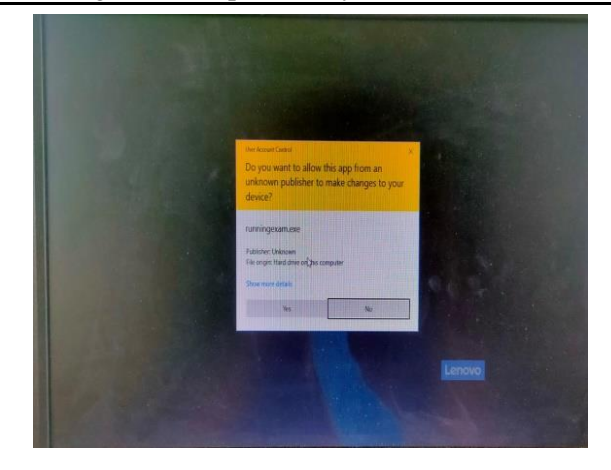

*Gambar 3 Tampilan Running Aplikasi Gambar 3.2 Tampilan R Aplikasi*

2. Setelah pengguna meng-klik tombol yes, maka akan tampil loading aplikasi ANBK seperti pada gambar 3.3

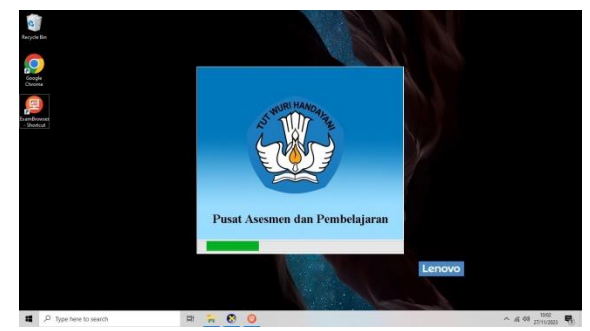

*Gambar 1 Tampilan loading aplikasi Gambar 3.3 Tampilan loading aplikasi*

3. Setelah selesai loading akan muncul tampilan seperti Gambar 3.4 gerakan cursor dan klik yes untuk ke tampilan login

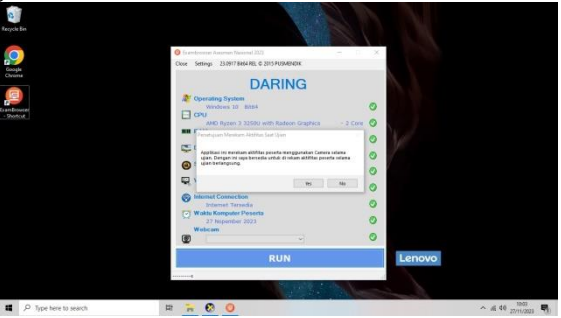

*Gambar 3.4 Tampilan Running Aplikasi*

4. Setelah berpindah ke halaman login, pengguna diharuskan untuk mengisi username dan password agar dapat mengakses aplikasi ANBK

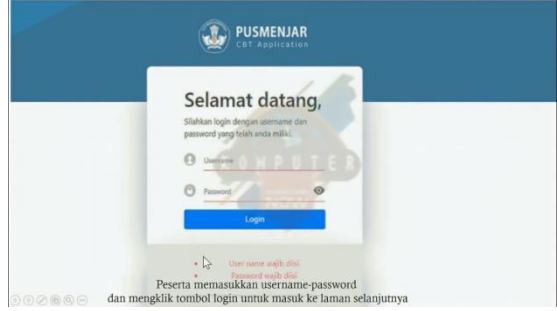

*Gambar 3.5 Tampilan Login*

5. Setelah berhasil login, pengguna diharuskan mengisi data diri mulai dari nama dan tanggal lahir untuk nik, nama peserta, dan jenis kelamin otomatis dibuat karena data diri siswa sudah tersimpan. Setelah pengguna selesai mengisi semua data diri, maka klik tombol mulai. Maka ujian akan dimulai

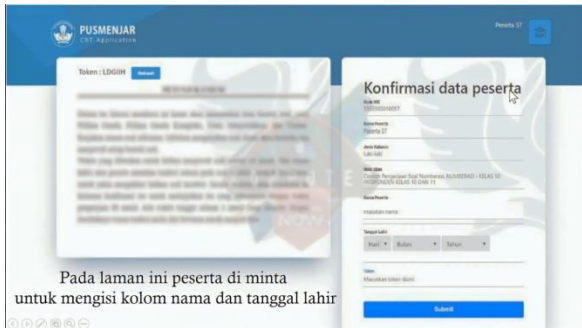

*Gambar 3.6 Tampilan Data Diri Peserta*

i. Pada tampilan soal, terdapat dua tombol yaitu icon warna merah dan biru, icon merah untuk kembali ke soal sebelumnya sedangkan icon biru untuk lanjut ke soal berikutnya.

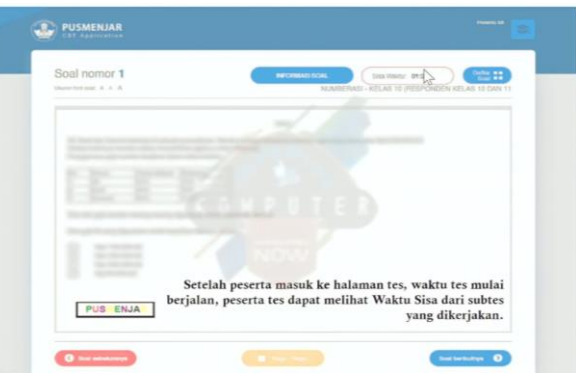

*Gambar 3.7 Tampilan Soal*

6. Setelah pengguna selesai menjawab semua soal akan muncul tampilan seperti gambar dibawah. Gerakan cursor ke tulisan Selesai untuk mengakhiri tes

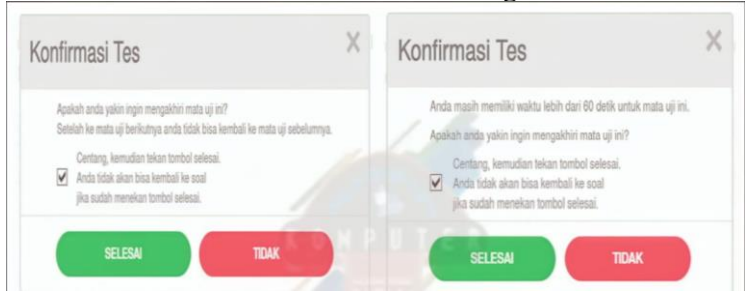

*Gambar 3.8 Tampilan Konfirmasi Tes*

7. Gerakan cursor ke tulisan kembali ke halaman login untuk kembali ke halaman awal.

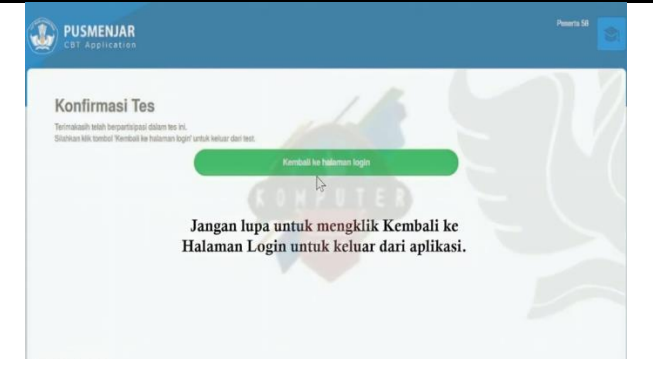

*Gambar 3.9 Tampilan Selesai Tes*

#### **3.3. Hasil**

Pembekalan peserta simulasi ditujukan untuk memberikan pemahaman dasar mengenai tata cara penggunaan aplikasi. Penyampaian materi ini melibatkan persiapan yang perlu dilakukan oleh peneliti, serta aspek aspek yang perlu diketahui oleh mahasiswa mengenai situasi dan konsisi SDN 14 Pemulutan, Pembekalan ini juga mencakup gambaran umum mengenai kondisi Laboratorium yang akan menjadi tempat simulasi para murid SDN 14 Pemulutan.

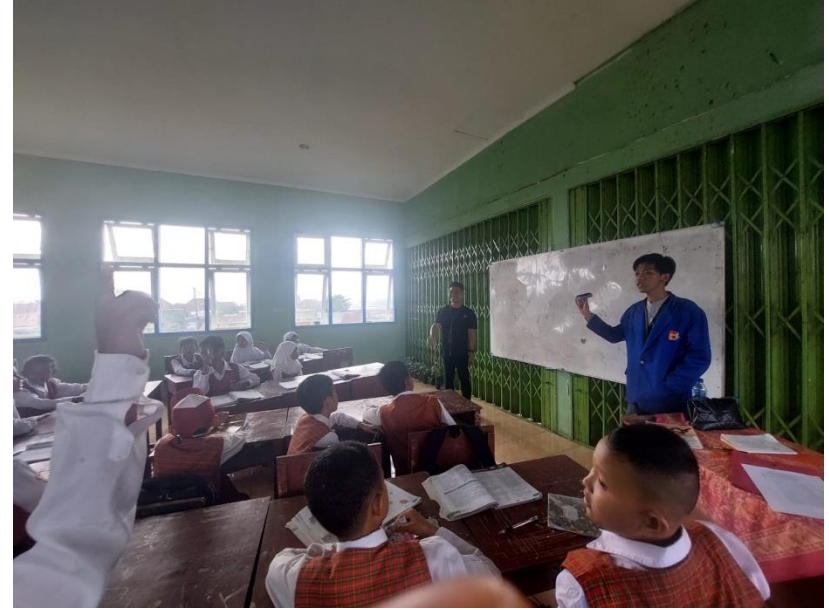

*Gambar 3. 1 Pengenalan Aplikasi*

Aplikasi ANBK adalah salah aplikasi daring yang menerapkan model full-online. Model ful-online adalah suatu model aplikasi yang membutuhkan koneksi internet, sehingga proktor dan peserta agar dapat mengerjakan proses administrasi dan tes. Berikut ini adalah 3 langkah dalam mekanisme pelaksanaan ANBK Daring dengan model full-online

- 1. Panitia Pelaksana ANBK wajib menyediakan laptop atau pc proktor dan peserta.
- 2. Proktor dapat mengakses aplikasi ANBK secara online menggunakan web Browser.
- 3. Peserta tes dapat mengakses tes secara online menggunakan aplikasi Exambro.

Pada saat proses simulasi pelatihan berlangsung peneliti dibantu oleh rekan-rekan mahasiswa sistem informasi kelompoamk 1 dan didampingi oleh para guru SDN 14 Pemulutan karena untuk menghemat waktu ketika praktek.

NGABDIMAS - Jurnal Pengabdian Kepada Masyarakat Vol. 7, No.01 Juni 2024, Hal. 8-16

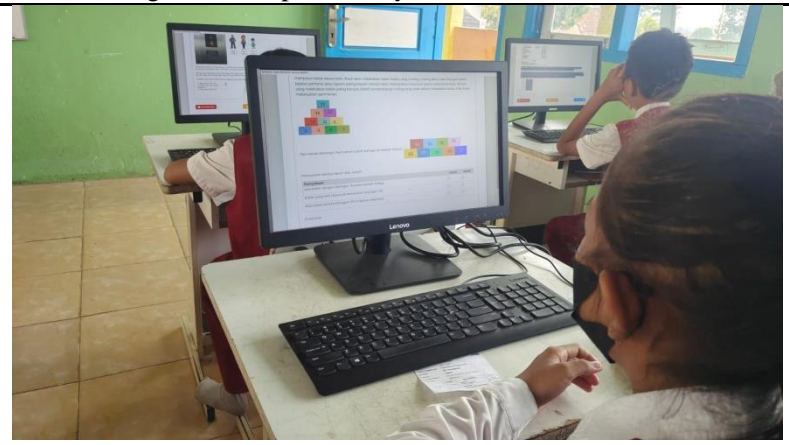

Gambar 3.2 Simulasi Pelatihan persiswa

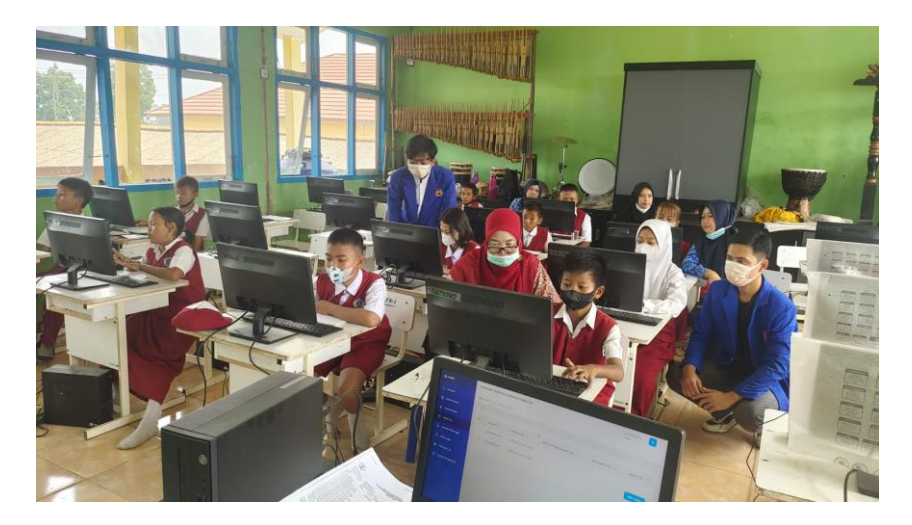

*Gambar 3.3 Simulasi Pelatihan*

Siswa kelas 5 memulai pelatihan dengan menggunakan komputer sekolah dan melakukan arahan sesuai dengan modul tutorial yang sudah disediakan peneliti. Karena setiap anak memiliki kemampuan yang berbeda setiap anak kelas 5 perlu didampingi saat memulai simulasi pelatihan aplikasi ANBK.

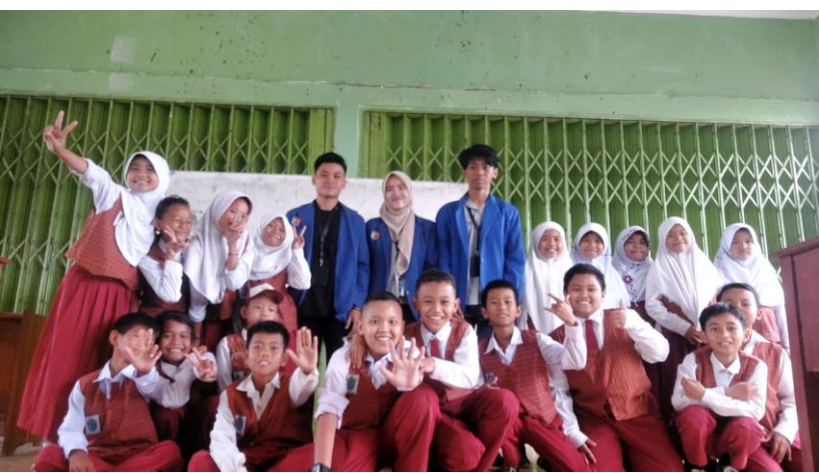

ambar 3.4 tim Pelatihan dan siswa

Anak-anak begitu antusias dalam mengerjakan mengerjakan soal latihan karena mereka dapat langsung merasakan cara kerja aplika ANBK dan sekaligus menggunakan komputer. Pada pelatihan ini lebih fokus kepada penggunaan aplikasi, mengetik jawaban, dan cara menjawab soal.

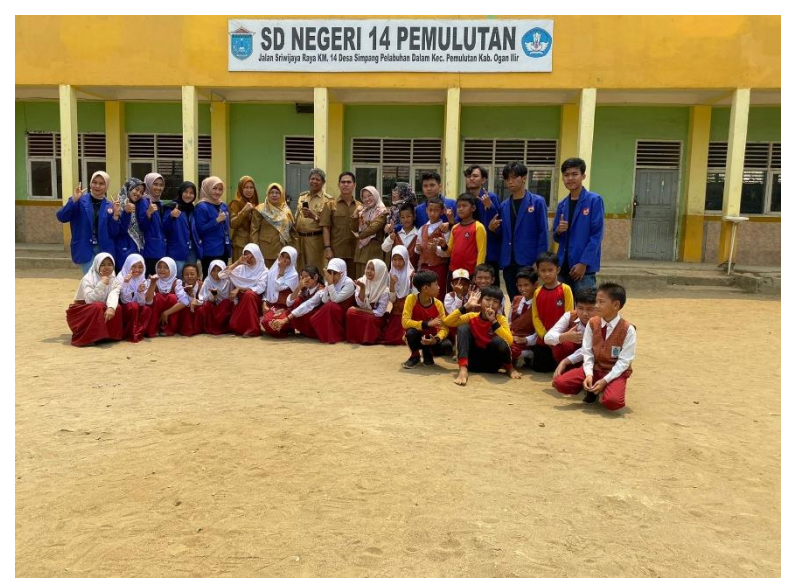

Gambar 3.5 tim Pelatihan, guru dan siswa

### **4. KESIMPULAN**

Dengan dilaksanakannya program pelatihan aplikasi ANBK berbasis komputer dengan metode interaktif, siswa mendapat wawasan dan pengalaman baru mengenai penggunaan aplikasi ANBK dan cara menggunakan komputer. Dengan metode interaktif siswa dapat lebih mudah memahami dengan jelas jalannya suatu proses dari pada mengajar sekedar teori, setelah didemontrasikan siswa dapat langsung menerapkannya, melakukan percobaan sendiri dengan dibantu peneliti. Siswa pun cukup antusias dengan simulasi pelatihan tersebut, seperti sedang bermain, dengan kegiatan ini siswa dapat menjalankan sistem informasi komputer dan juga dapat mengetik

## **5. SARAN**

Di harapkan dengan adanya laboratorium komputer, diharapkan sekolah dapat mempergunakan fasilitas yang ada serta menambah perangkat-perangkat komputer yang kurang dan memperbaiki kerusakan beberapa perangkat komputer seperti mouse, keyboard.

## **UCAPAN TERIMA KASIH**

Ucapan terima kasih kepada Kepala sekolah dan Guru pada SDN 14 pemulutan OKI

#### **DAFTAR PUSTAKA**

- [1] I. G. Ratnaya, "Dampak Negatif Perkembangan Teknologi Informatika Dan Komunikasi Dan Cara Antisifasinya," *J. Pendidik. Teknol. dan Kejuru.*, vol. 8, no. 1, pp. 17–28, 2011, doi: 10.23887/jptk.v8i1.2890.
- [2] H. Kiswanto, "Pemanfaatan Teknologi Informasi dalam Pendidikan Masa Kini," *sevima*, 2022. https://sevima.com/pemanfaatan-teknologi-informasi-dalam-pendidikan-masa-kini/ (accessed Feb. 27, 2024).
- [3] S. Technology, "Dampak Perkembangan Teknologi Terhadap Kemajuan Industri," 2021. https://teknologi.id/technology/dampak-perkembangan-teknologi-terhadap-kemajuan-industri (accessed Feb. 27, 2024).
- [4] L. E. Richter, A. Carlos, and D. M. Beber, *Education for the twenty-first century: issues and prospects*. UNESCO Publishing, 1998.
- [5] R. Wijaya, "Pembelajaran Interaktif : Pengertian, Langkah dan Manfaat," 2022. https://naikpangkat.com/pembelajaran-interaktif-pengertian-langkah-dan-manfaat/ (accessed Feb. 28, 2023).
- [6] Abdullah, "45-83-1-Sm," *Edureligia*, vol. 1, no. 1, pp. 45–62, 2017, [Online]. Available: https://www.ejournal.unuja.ac.id/index.php/edureligia/article/download/45/41.
- [7] M. I. Makki and Aflahah, *KONSEP DASAR BELAJAR DAN PEMBELAJARAN - Google Books*. Duta Media Publishing, 2019.
- [8] S. T. Rahmat, "Pemanfaatan Multimedia Interaktif Berbasis Komputer Dalam Pembelajaran," *J. Pendidik. dan Kebud. Missio*, vol. 7, no. 2, pp. 196–208, 2015, doi: 10.36928/jpkm.v7i2.35.
- [9] Bkpsdm, "Pengenalan Dasar Komputer," 2023. https://bkpsdm.banyuasinkab.go.id/2023/10/28/pengenalan-dasar-komputer/ (accessed Feb. 28, 2024).
- [10] A. F. Al Farizi, "Penjelasan definisi pelatihan secara mendalam Pengertian Pelatihan adalah Apa? Ini Penjelasannya!," 2022. https://oscas.co.id/artikel/pelatihan-adalah (accessed Feb. 28, 2024).
- [11] Ami, "Keahlian Komputer yang Paling Terpakai di Perkantoran dan Bangku Kuliah," 2015. https://asihmanuntung.wordpress.com/2015/07/01/keahlian-komputer-yang-paling-terpakai-diperkantoran-dan-bangku-kuliah/ (accessed Feb. 28, 2024).